\*This function is not connected to the LaunchPad connector by default.

**UART** (DIO20, DIO22), **Reset** (LP\_RST) and **JTAG** (SWCK and SWD) are also present in the LP-EM Debug Connector. Power (**GND**, **3V3** and **5V**) is also provided.

19 18 **M** 30000000000 DIO11 **H** SPLCS DIO<sub>19</sub> 17 LP\_RST 16

> DIO13 DIO12 FSPI\_MISO DIO10 DIO9

BTN\_2

Flash\_CS

Grn LED Red LED

CTS RTS BP\_RST\*

SWDCK

**HSPI\_MOS** 

 $\overline{B}$  BTN 1

DIO15 DIO14 DIO6 DIO21 DIO8

### **EnergyTrace Profile**

EnergyTrace Profile runtime and energy data for low power modes along with each function run during Active Mode.

### **Graphical Power Data in Code Composer Studio**

These two tabs of the EnergyTrace Technology window show a graph over time of power and energy.

**Available in the LP-XDS110ET debug probe and selected LaunchPads** 

Find more information at ti.com/EnergyTrace

The LP-EM-CC2340R5 is compatible with EnergyTrace technology.

a DC-DC solution to measure the time density of charge pulses, allowing accuracy on ultra low power measurements. Its high dynamic range (700 nA to 400 mA) and fast sampling rate (256 kSPS) captures the complete operational profile of the wireless MCU.

EnergyTrace implements a new method for measuring MCU current consumption. It uses

XDS110 EnergyTrace™ Technology

# BoosterPack Ecosystem Sharp 128x128 Memory **R**

SimpleLink ULP Sense BoosterPack - Flow meter measurements - Ultra low power accelerometer - Iwo cap touch a httons - Analog light sensor - Reed switch - 0-200KΩ potentiometer

### them all @ ti.com/boosterpack

SmartRF Studio 8 A powerful application to evaluate radio performance.

### Simpleriuk Rcademy Advanced software and tutorials to easily ramp your development with your new

LaunchPad.

**2023 Texas Instruments Incorporated. The platform bar, LaunchPad, EnergyTrace and Code Composer Studio c**

**are trademarks of Texas Instruments. All other trademarks are the property of their respective owners.**

IDE

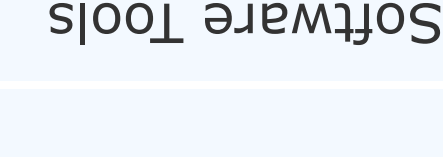

LCD and microSD card BoosterPack

- 1.28 128 x 128 pixel LCD (LS013B7DH03) - microSD card slot - DCDC 3V to 5V converter - Ultra-low-power operation

Professional Software tools LaunchPads are supported by professional IDEs that provide industrial-grade Features and full debugcapability. Set breakpoints,

inspect memory and more.

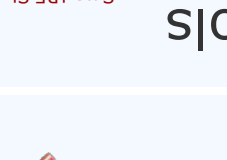

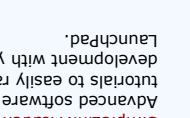

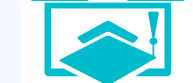

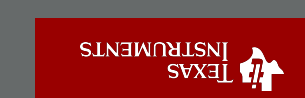

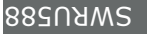

Ÿ

 $\overline{2}$ 

6

5V GND

A8 DIO23 A6 DIO25  $DIO1$ A3 DIO2 A2 DIO5 A0 DIO7

 $RXD$   $\Box$  DIO22 TXD **H** DIO20 DIO4

SPI\_CLK DIO18 I2C\_SCL DIO24

I2C\_SDA

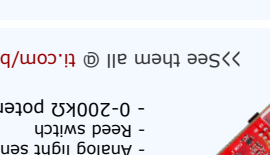

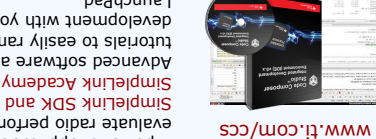

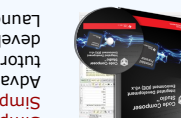

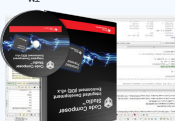

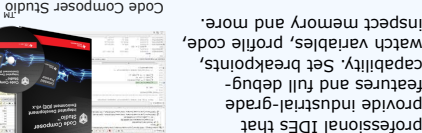

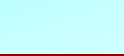

# ™ LaunchPad Development

and visit dev.ti.com

Part Number: LP-EM-CC2340R5

Connect your LaunchPad to a computer

## Meet the CCS340K2

20

15  $\overline{14}$ 13  $\overline{12}$ 11

# The BoosterPack™ connector

The pinout to connect BoosterPack accessories (available separately) are shown below.

3V3 GND

# A closer look at your new LaunchPad development kit

### **Featured microcontroller:** CC2340R5

### **This LaunchPad is great for...**

- Battery-operated wireless applications operating in the 2.4GHz ISM RF band - Add RF capabilities to your product using one of the supported protocols: Bluetooth® 5.3 Low Energy, Zigbee<sup>®</sup>, SimpleLink<sup>™</sup> 15.4 stack and proprietary protocols

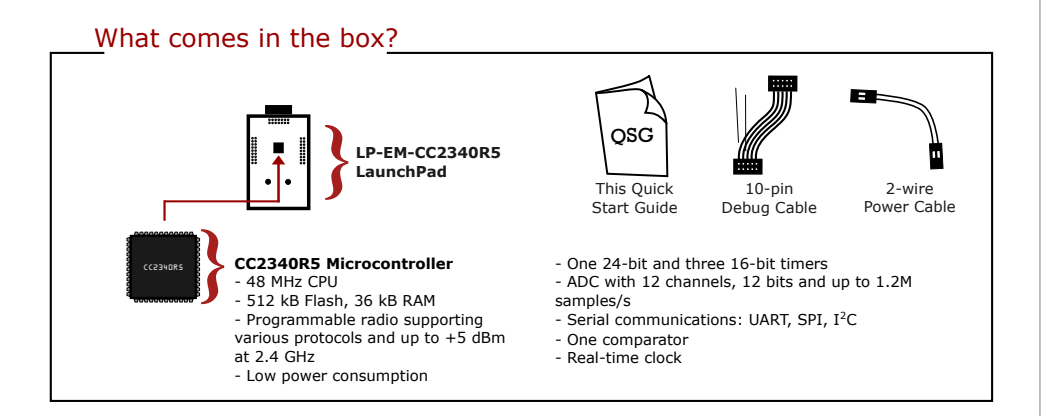

## LP-EM-CC2340R5 Overview

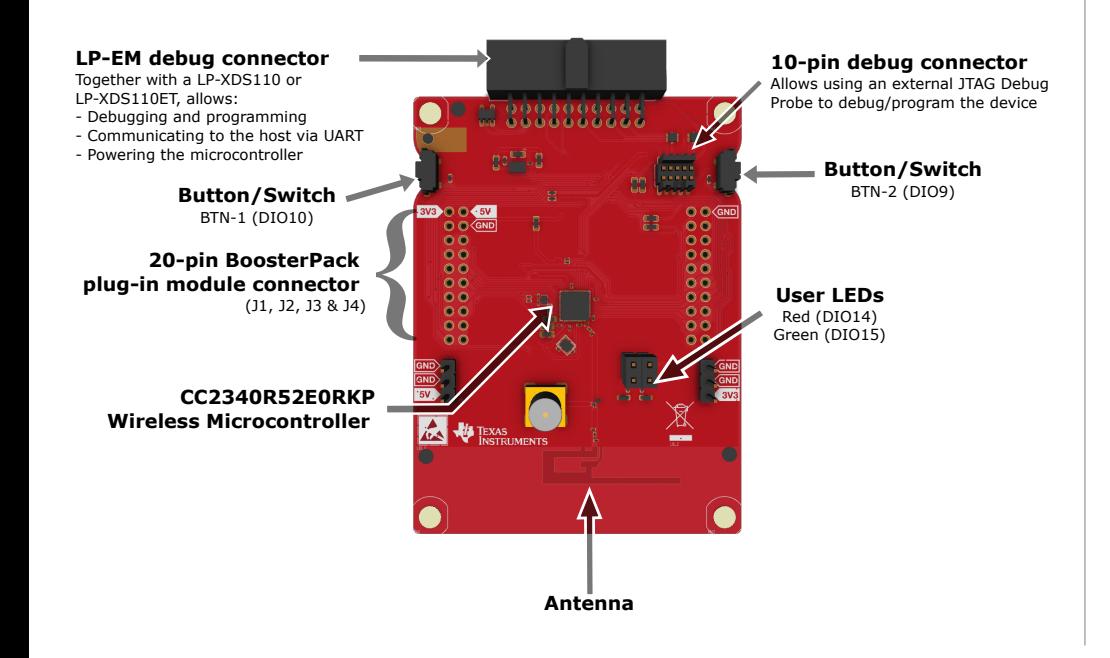

# Hardware setup

### **What do you need?**

To use your new LaunchPad, you need to connect an external debug probe to either the 20-pin LP-EM debug connector on the edge of the board or to the 10-pin debug connector and supply power separately.

### **Option 1: Using the LP-EM debug connector**

This is the easiest way to setup the hardware. It requires either an **LP-XDS110** or **LP-XDS110ET** debug probe (sold separately).

Simply connect the connector at the edge of the debug probe to its counterpart on the LaunchPad and connect the USB port of the debug probe to the host computer. A secondary UART communications channel will also be available and power to the LaunchPad will be provided directly.

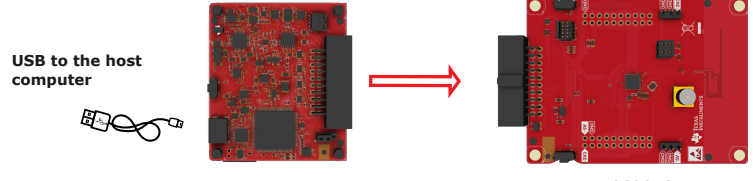

**LP-XDS110 or LP-XDS110ET LP-EM-CC2340R5**

### **Option 2: Using the 10-pin debug connector**

Either a standalone debug probe or a separate LaunchPad with a built-in debug probe can be used.

Connect the two boards as shown in the picture below:

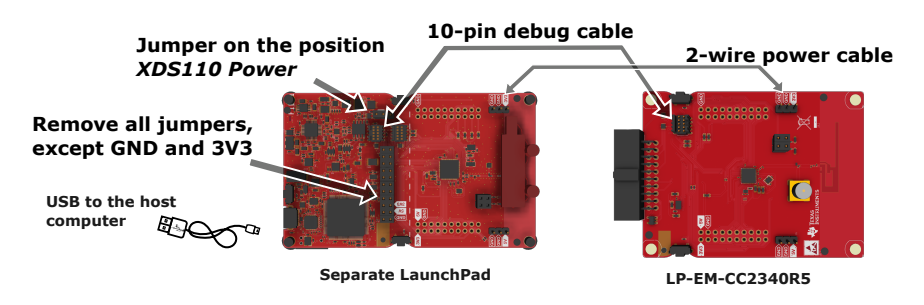

For additional details, consult dev.ti.com/?id=LP-EM-CC2340R5

When using the 10-pin debug connector, the UART communications channel must be wired separately (this connector does not carry UART signals).

If using a standalone debug probe, consult its documentation to see if it supports the ARM Cortex-M 10-pin standard.

### **IMPORTANT NOTICE AND DISCLAIMER**

TI PROVIDES TECHNICAL AND RELIABILITY DATA (INCLUDING DATA SHEETS), DESIGN RESOURCES (INCLUDING REFERENCE DESIGNS), APPLICATION OR OTHER DESIGN ADVICE, WEB TOOLS, SAFETY INFORMATION, AND OTHER RESOURCES "AS IS" AND WITH ALL FAULTS, AND DISCLAIMS ALL WARRANTIES, EXPRESS AND IMPLIED, INCLUDING WITHOUT LIMITATION ANY IMPLIED WARRANTIES OF MERCHANTABILITY, FITNESS FOR A PARTICULAR PURPOSE OR NON-INFRINGEMENT OF THIRD PARTY INTELLECTUAL PROPERTY RIGHTS.

These resources are intended for skilled developers designing with TI products. You are solely responsible for (1) selecting the appropriate TI products for your application, (2) designing, validating and testing your application, and (3) ensuring your application meets applicable standards, and any other safety, security, regulatory or other requirements.

These resources are subject to change without notice. TI grants you permission to use these resources only for development of an application that uses the TI products described in the resource. Other reproduction and display of these resources is prohibited. No license is granted to any other TI intellectual property right or to any third party intellectual property right. TI disclaims responsibility for, and you will fully indemnify TI and its representatives against, any claims, damages, costs, losses, and liabilities arising out of your use of these resources.

TI's products are provided subject to [TI's Terms of Sale](https://www.ti.com/legal/terms-conditions/terms-of-sale.html) or other applicable terms available either on [ti.com](https://www.ti.com) or provided in conjunction with such TI products. TI's provision of these resources does not expand or otherwise alter TI's applicable warranties or warranty disclaimers for TI products.

TI objects to and rejects any additional or different terms you may have proposed.

Mailing Address: Texas Instruments, Post Office Box 655303, Dallas, Texas 75265 Copyright © 2023, Texas Instruments Incorporated